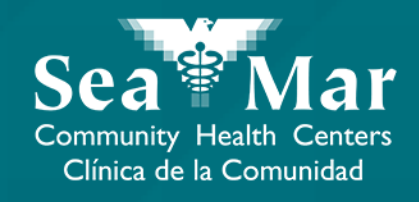

# **FollowMyHealth Features Guide: Viewing Your Health Information**

via FollowMyHealth Phone Application

FollowMyHealth

#### FollowMyHealth Phone Application

The mobile portal views will look slightly different on an Android phone vs. an iPhone. But, they both have the exact same tab functions.

Please note that the following screenshots will be views from an Android Phone.

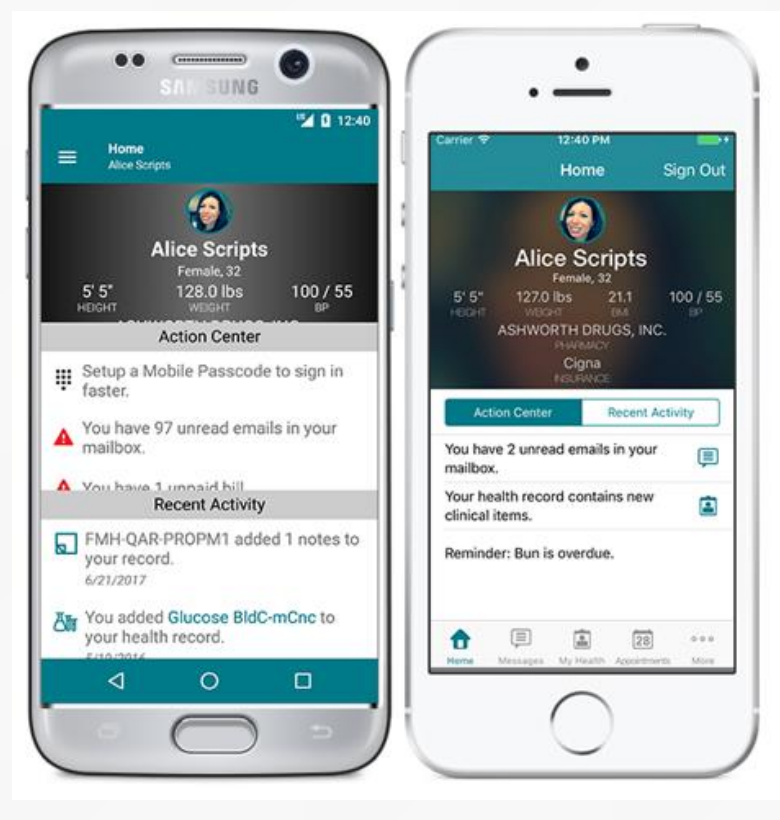

Android iPhone

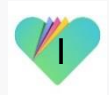

Viewing Your Health Information via FollowMyHealth Phone Application

This guide will display the following types of health information you can view in your FollowMyHealth patient portal:

- 1) Conditions
- 2) Medications
- 3) Allergies
- 4) Immunizations
- 5) Lab Results
- 6) Vitals
- **Documents**

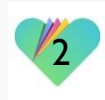

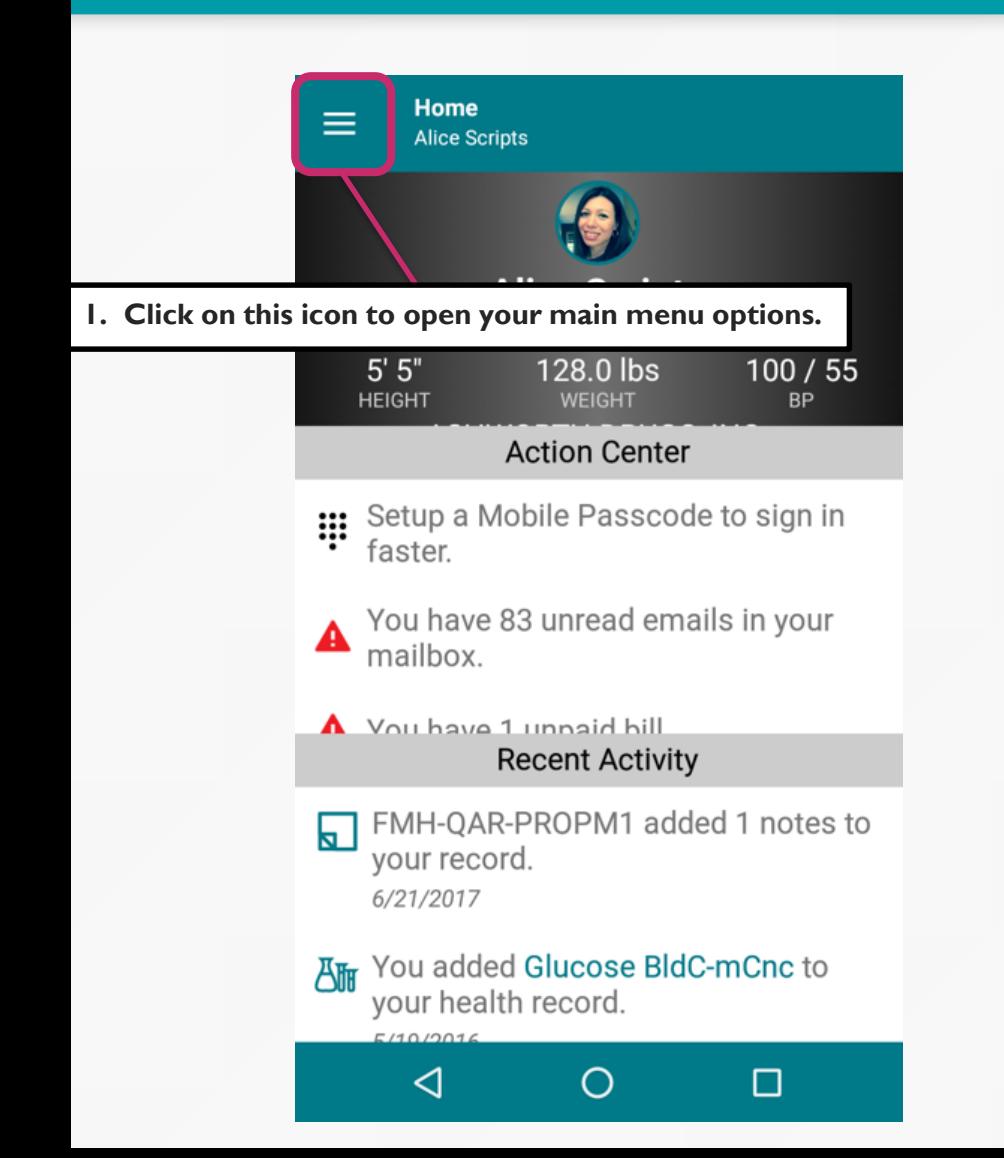

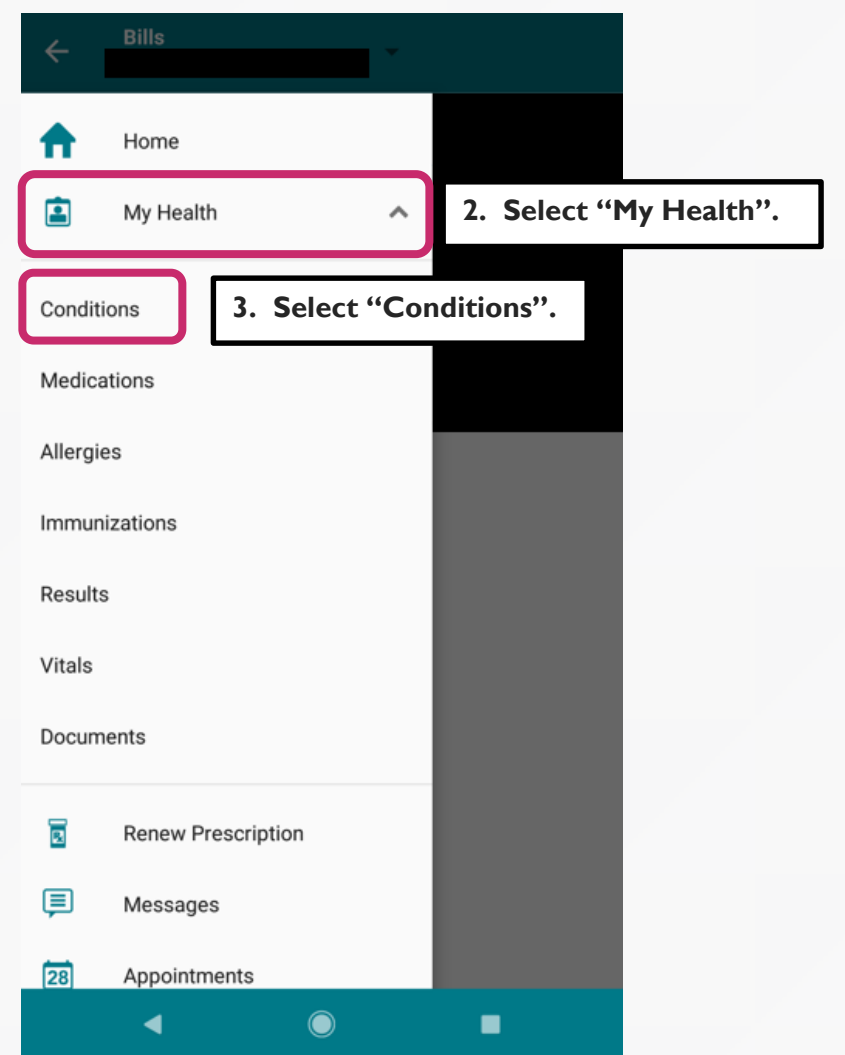

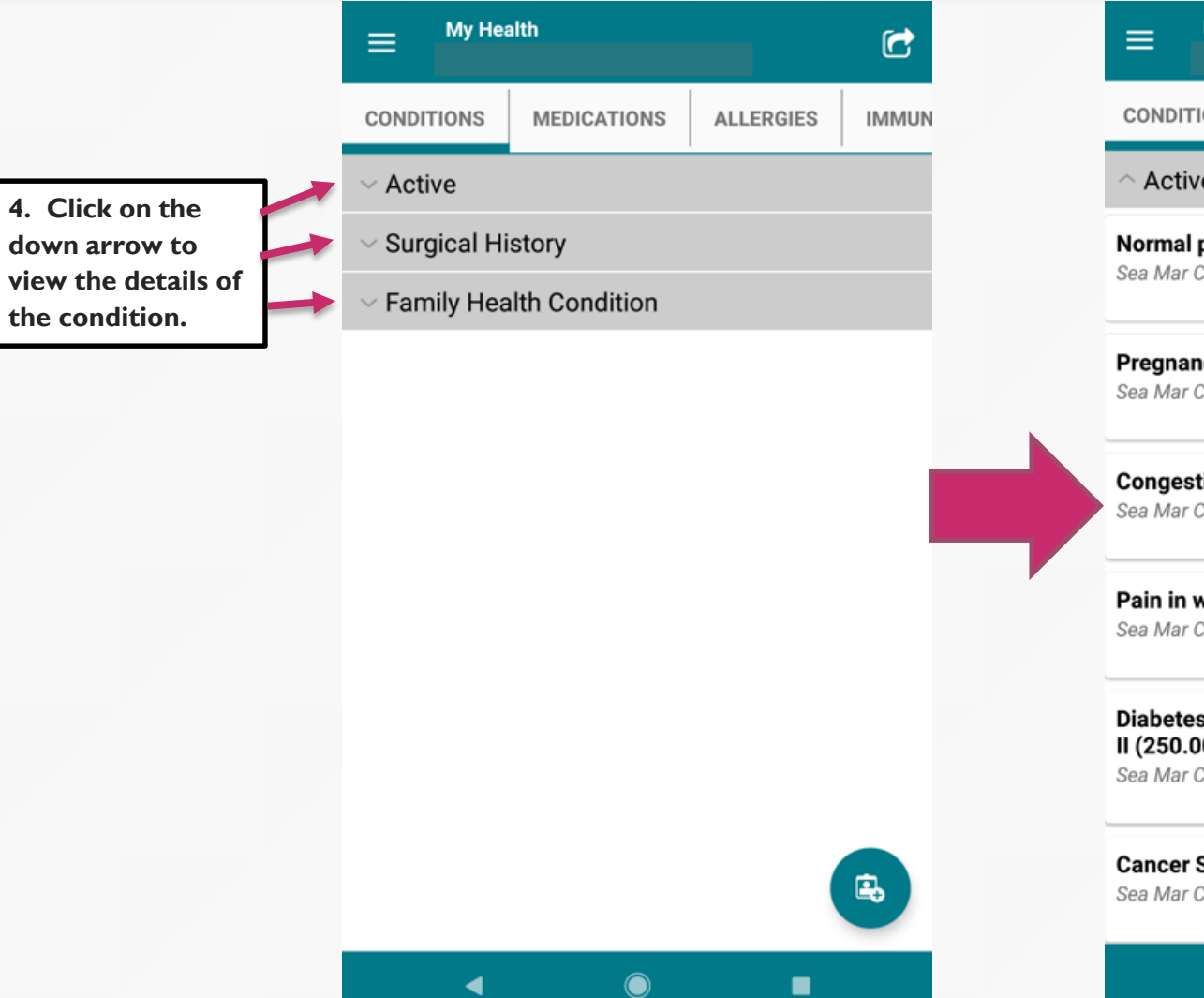

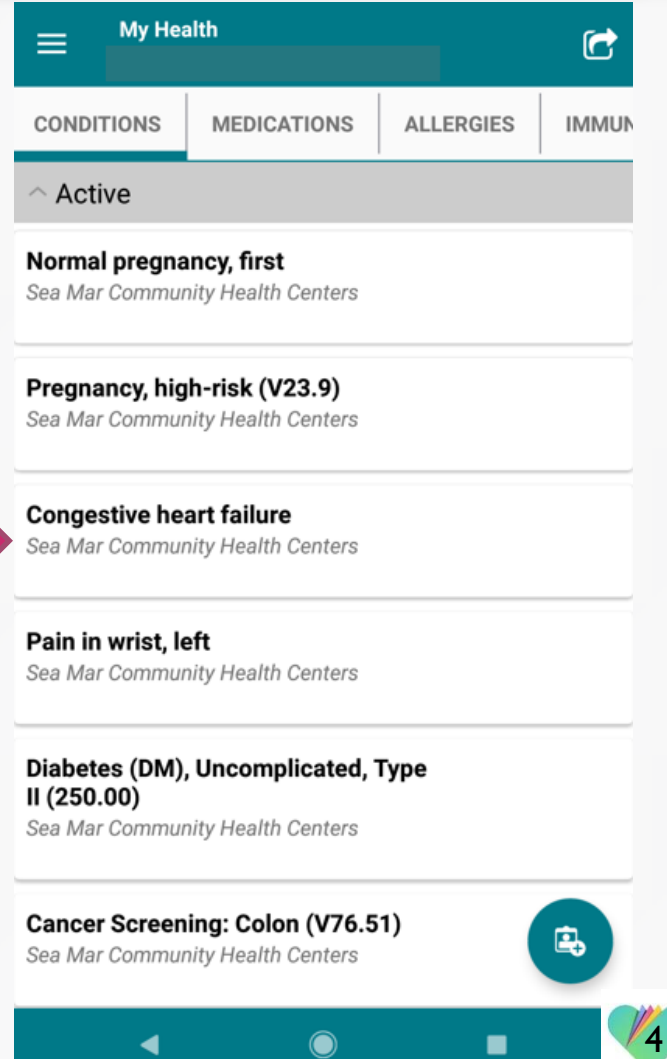

**5. Click on the condition to view its details.**

**For any of your health information within "My Health", you can click on the item to view its details.**

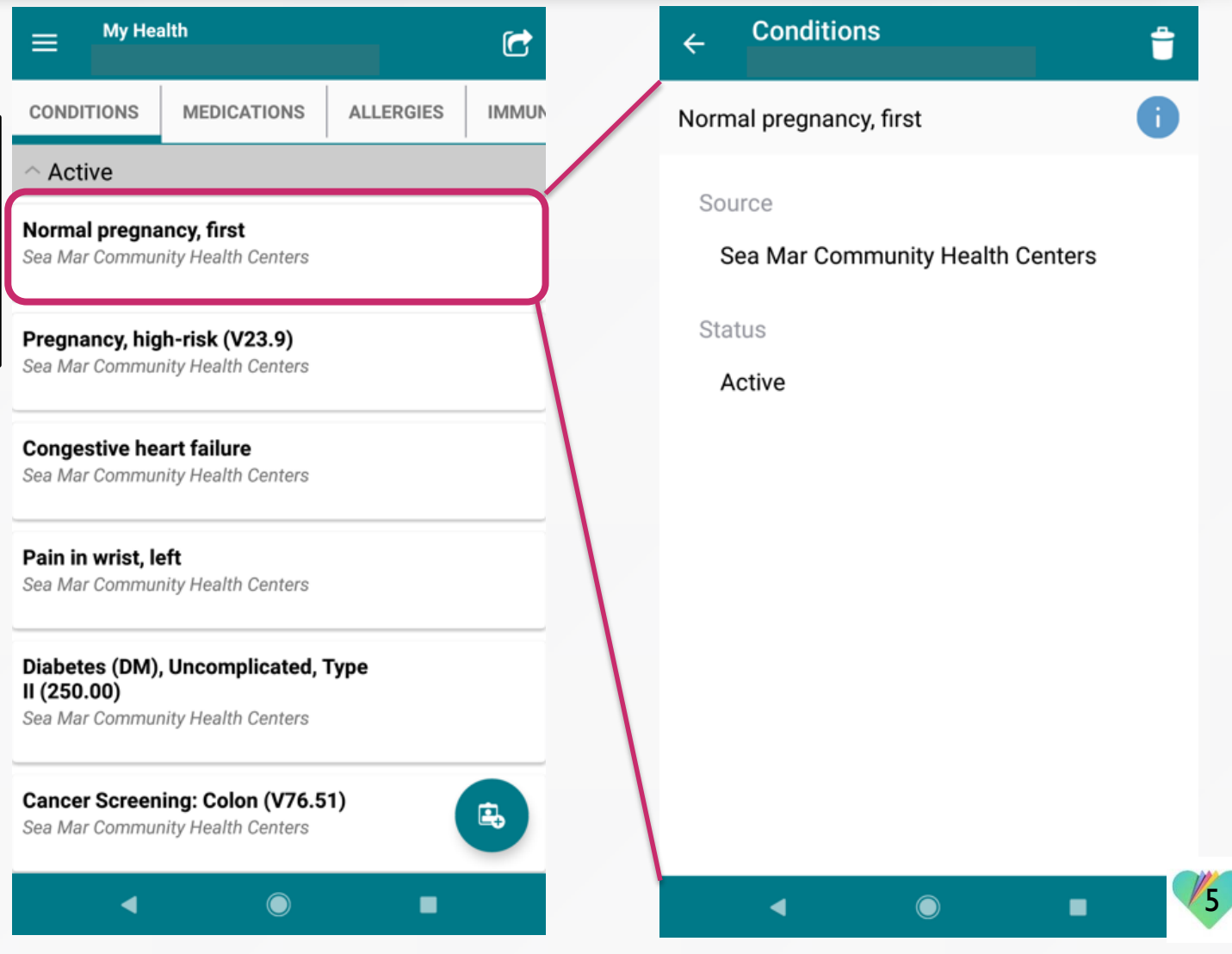

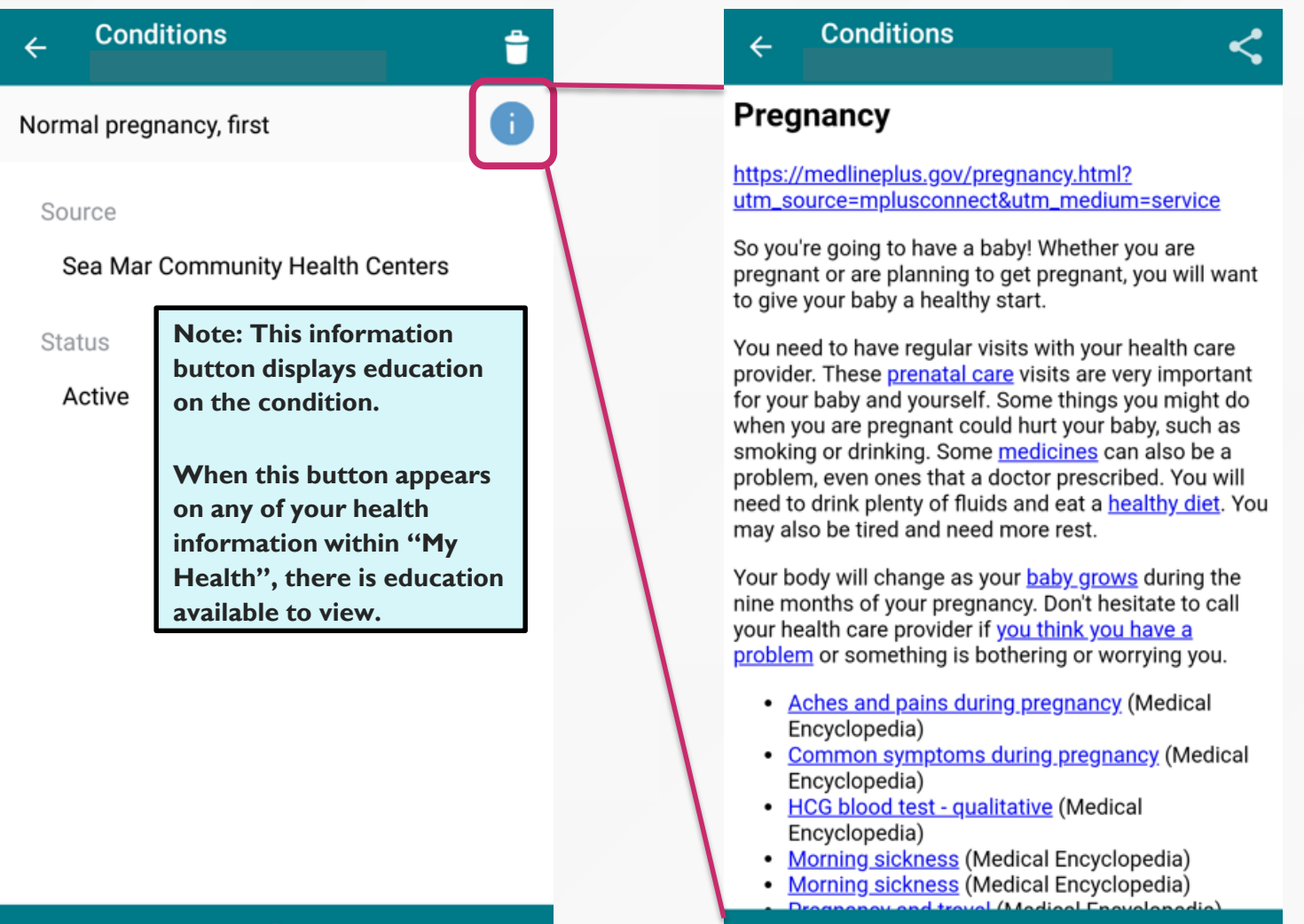

 $\begin{array}{c} \bullet \end{array}$ 

٠

 $\blacktriangleleft$ 

 $\blacktriangleleft$ 

 $\bullet$ 

٠

### (2) Medications

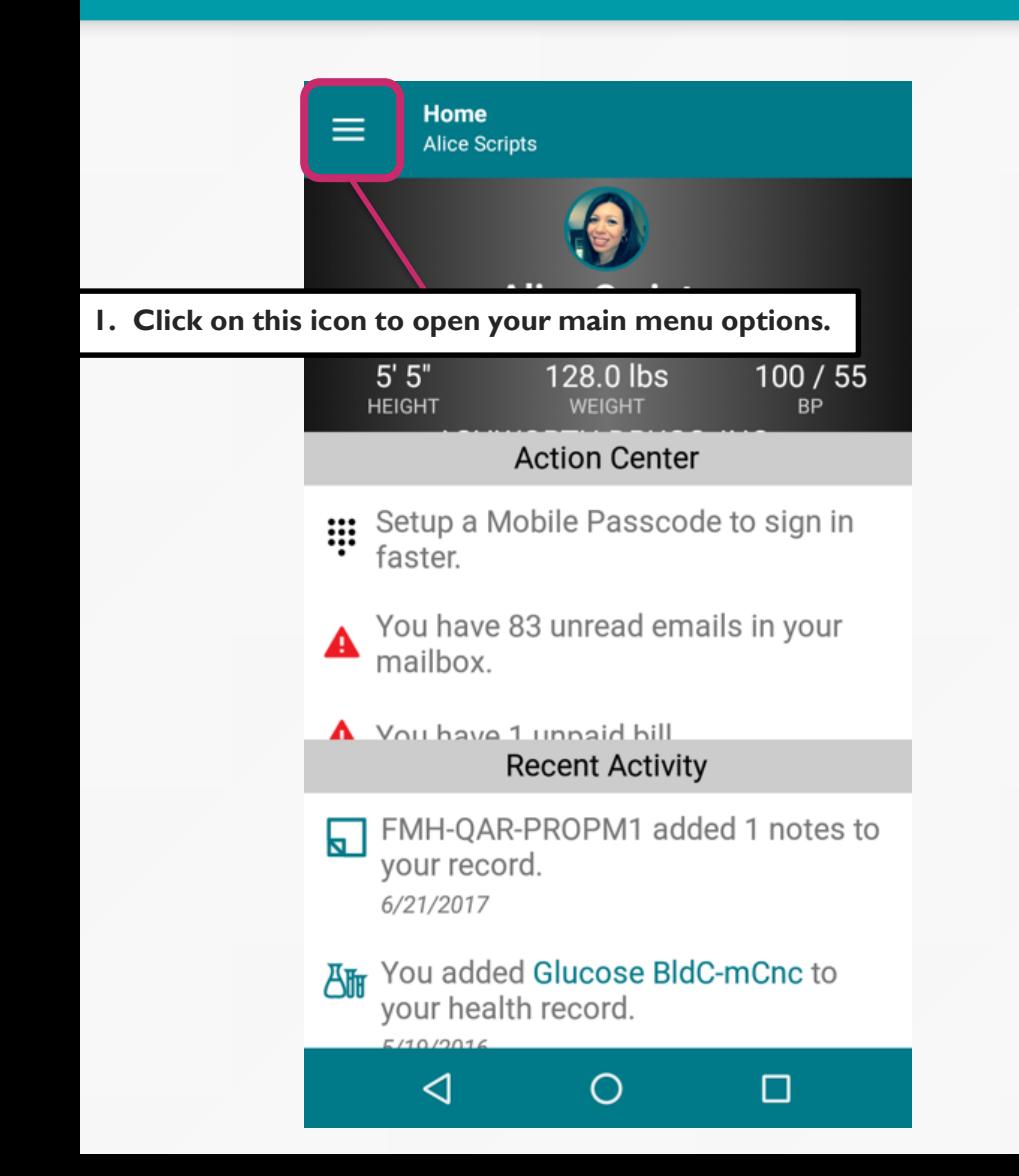

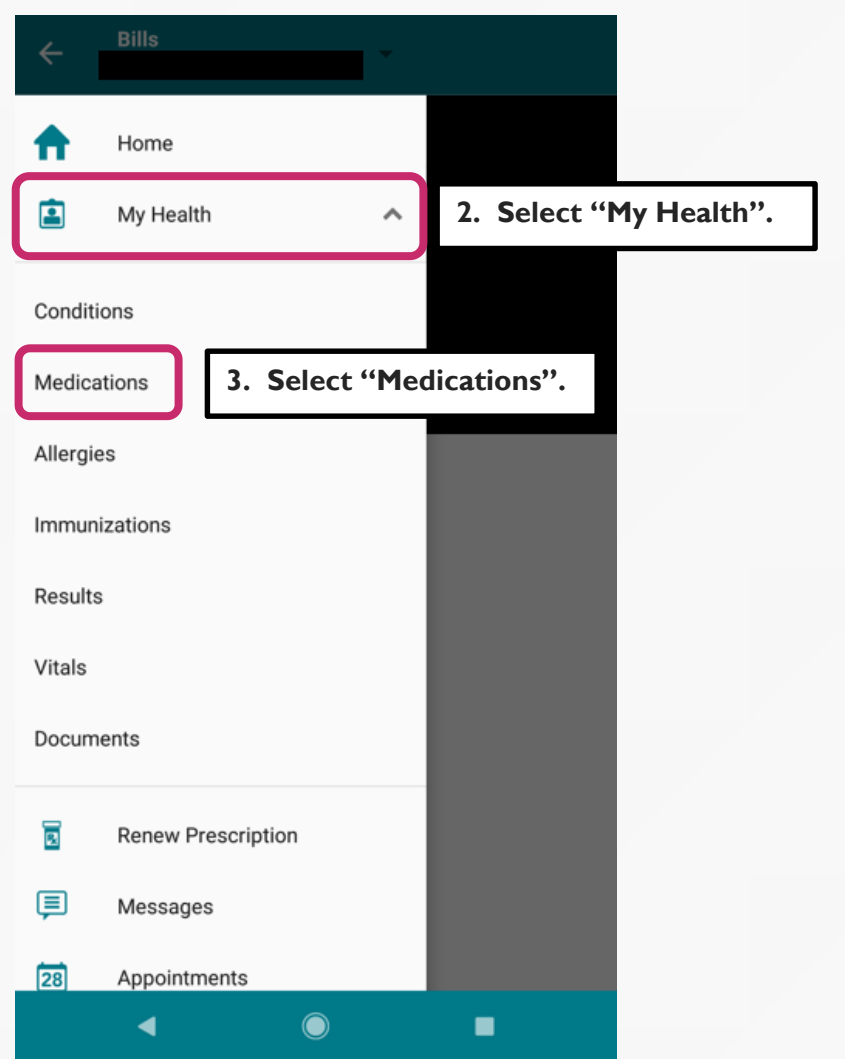

### (2) Medications

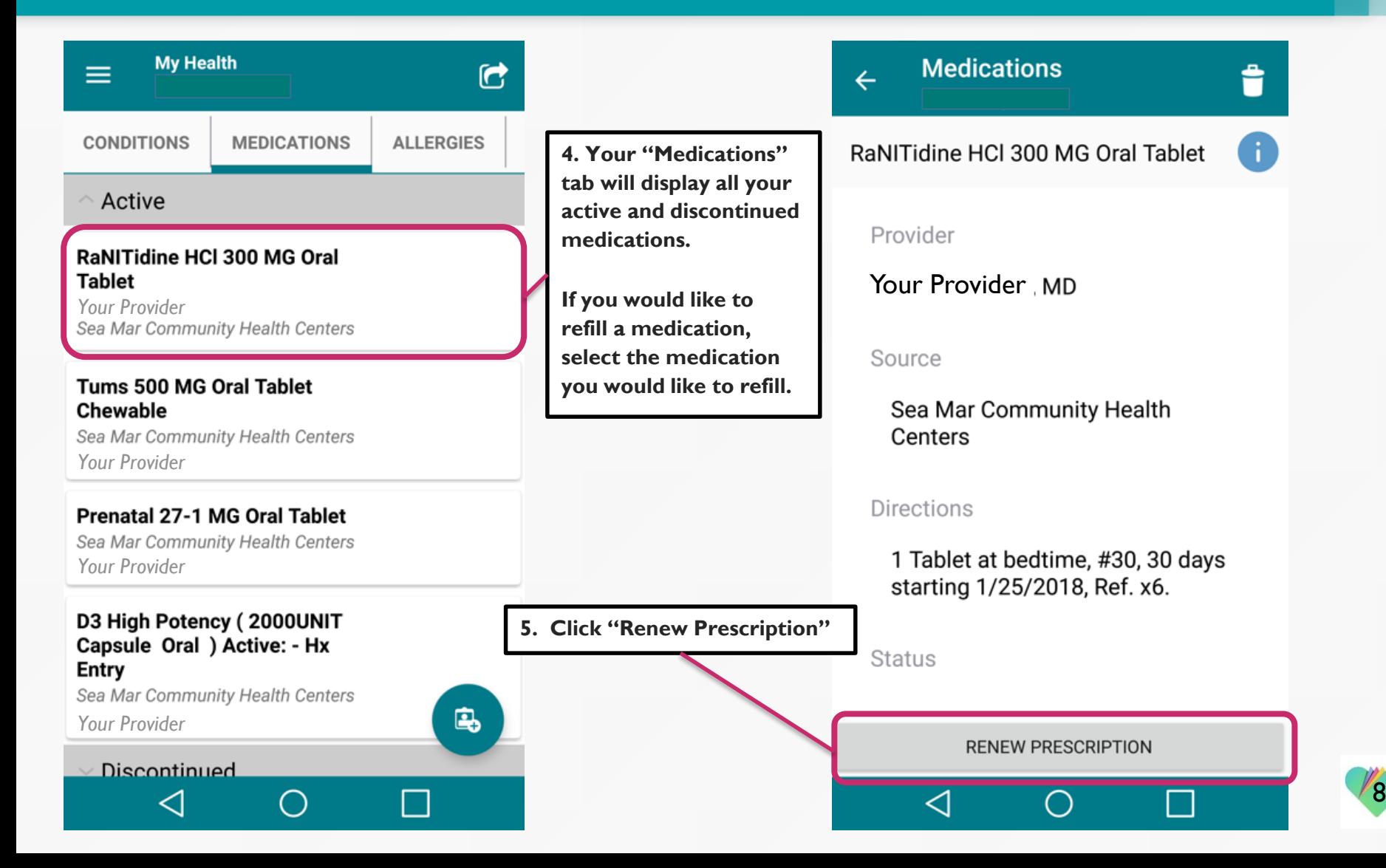

# (3) Allergies

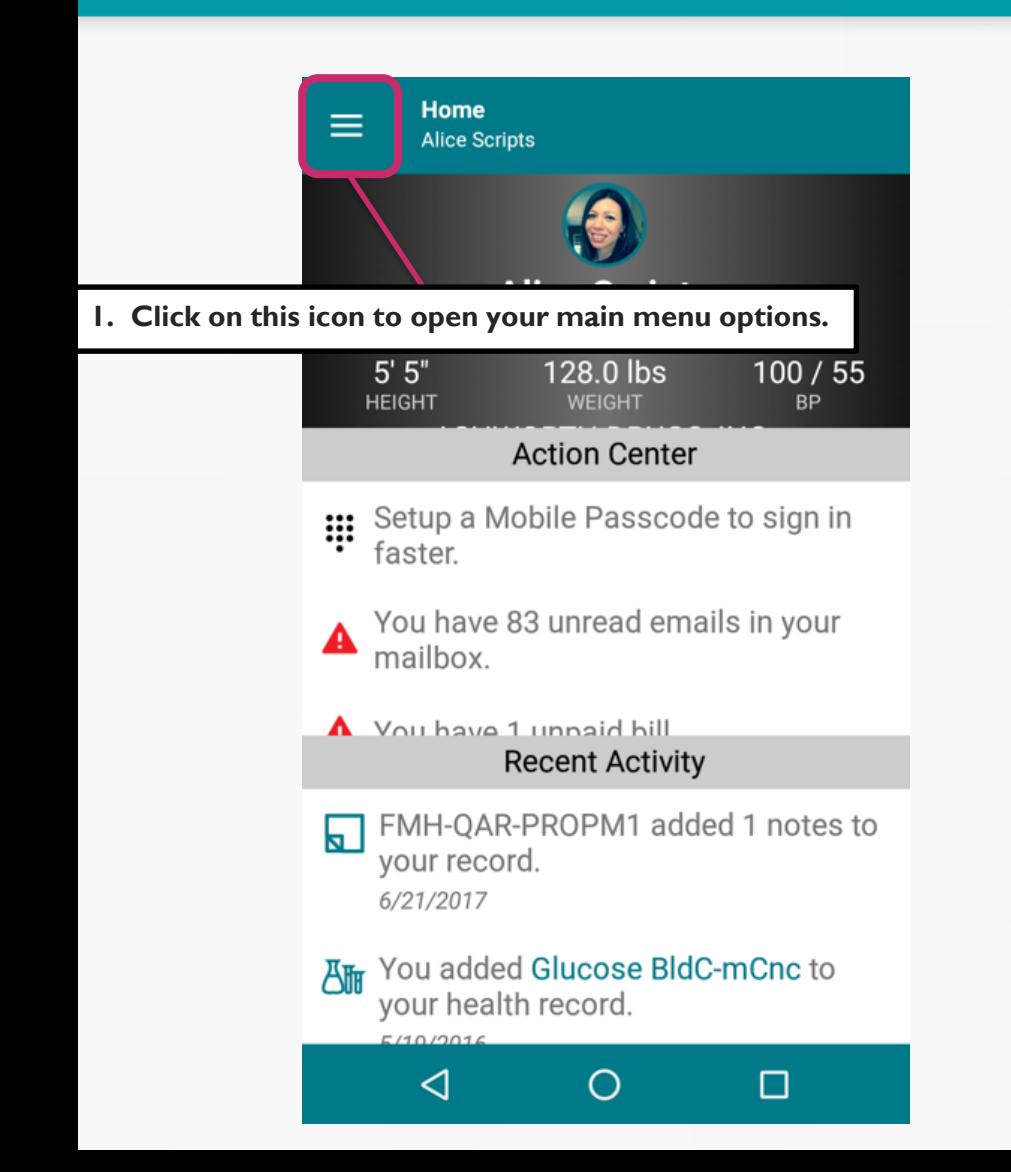

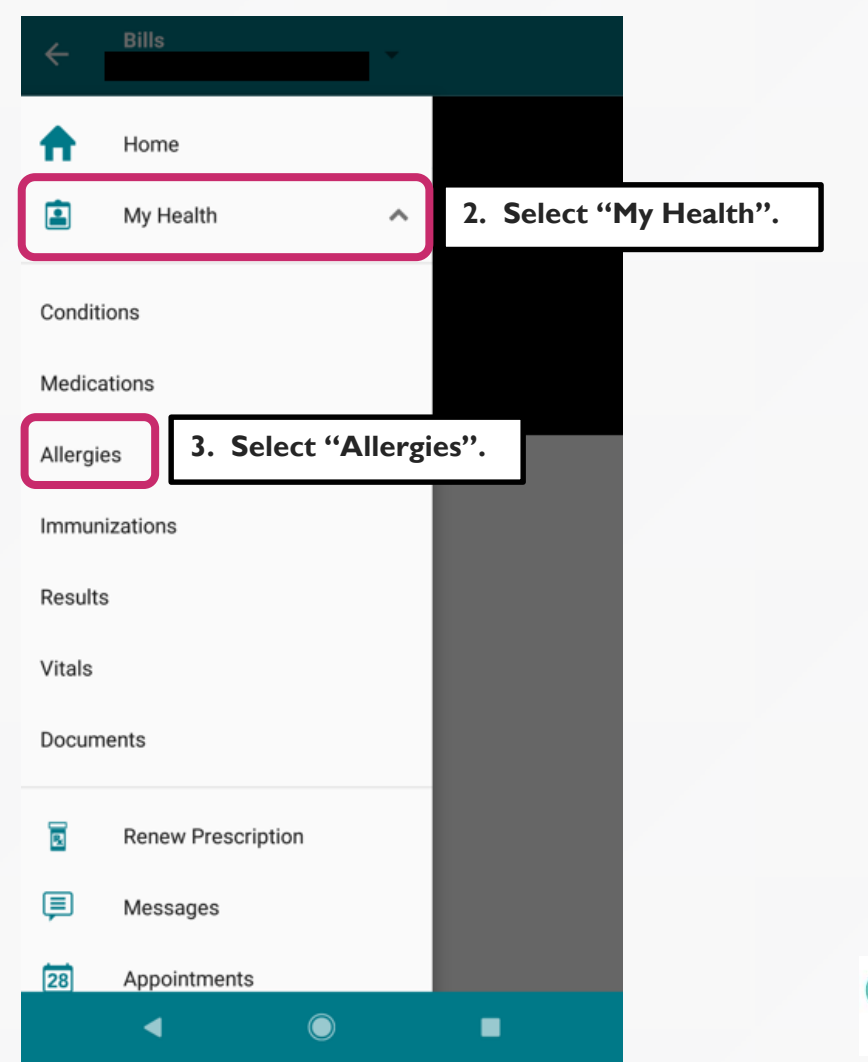

# (3) Allergies

#### **4. The "Allergies" tab shows all your allergies.**

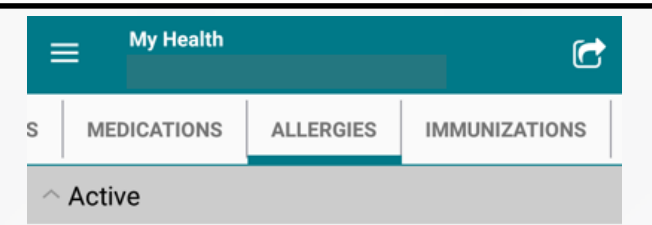

#### **No Known Drug Allergies**

Sea Mar Community Health Centers

#### Bees

Sea Mar Community Health Centers

#### $\land$  Inactive

#### **Bees**

Sea Mar Community Health Centers

 $\spadesuit$  $\bullet$ ◀ ٠

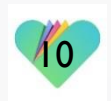

#### (4) Immunizations

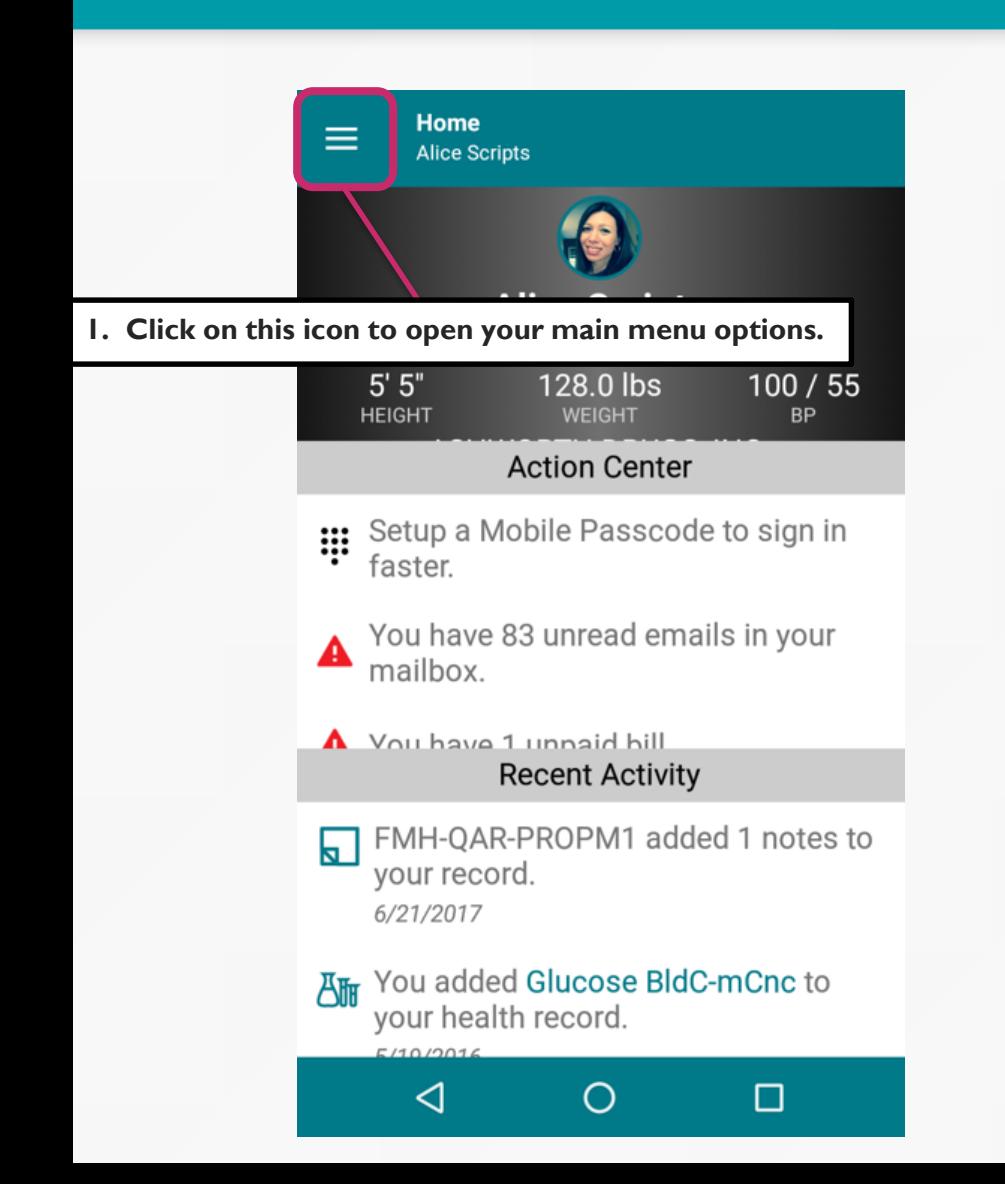

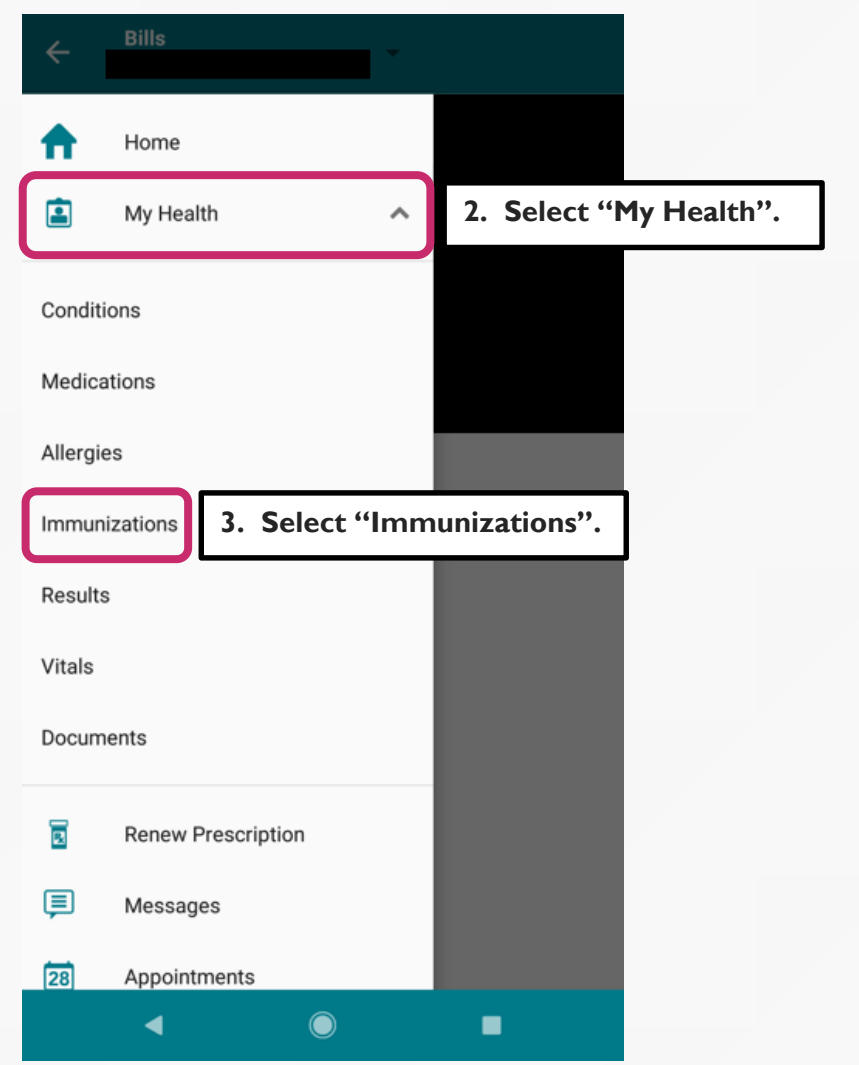

 $r_1$ 

### (4) Immunizations

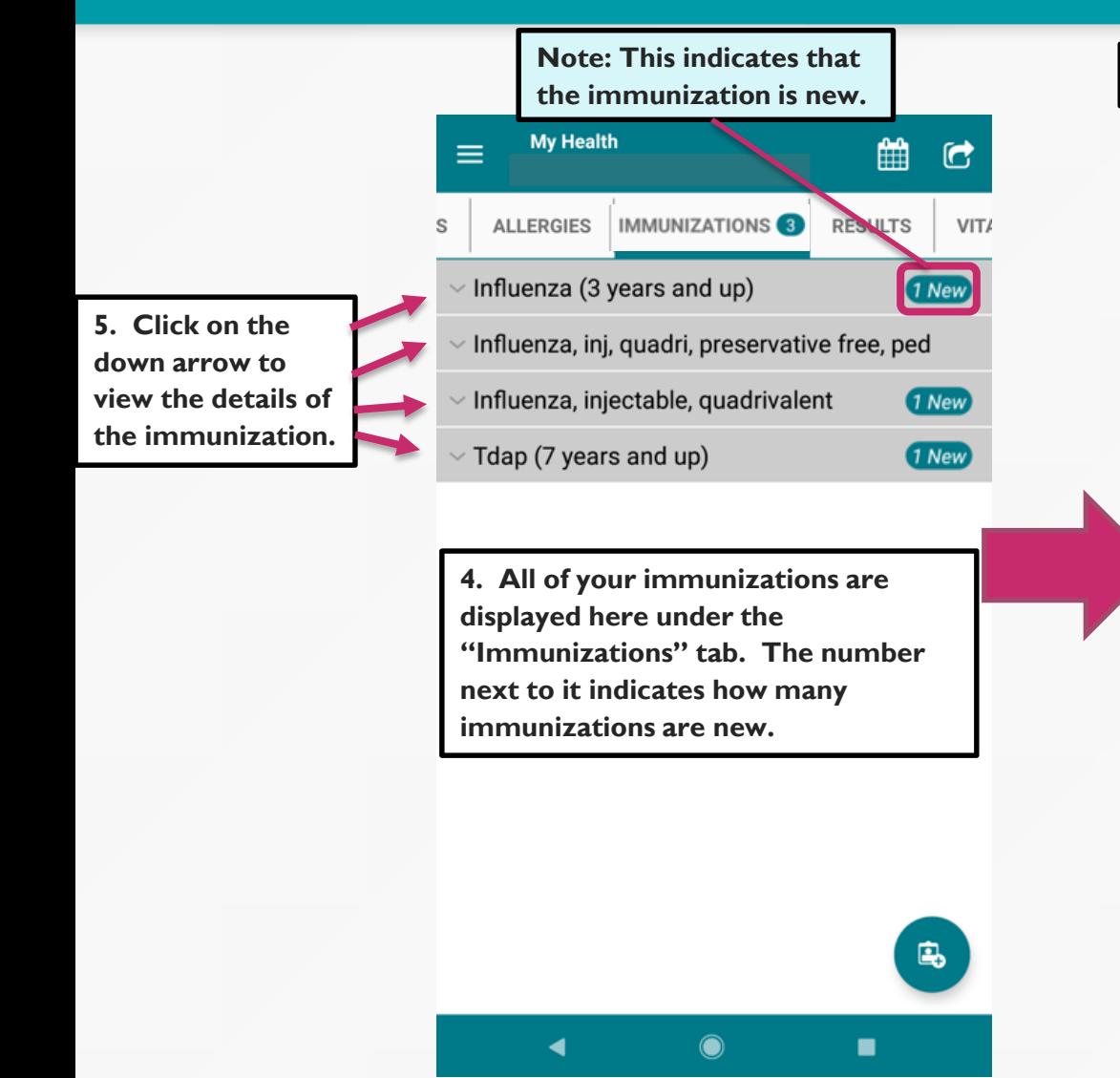

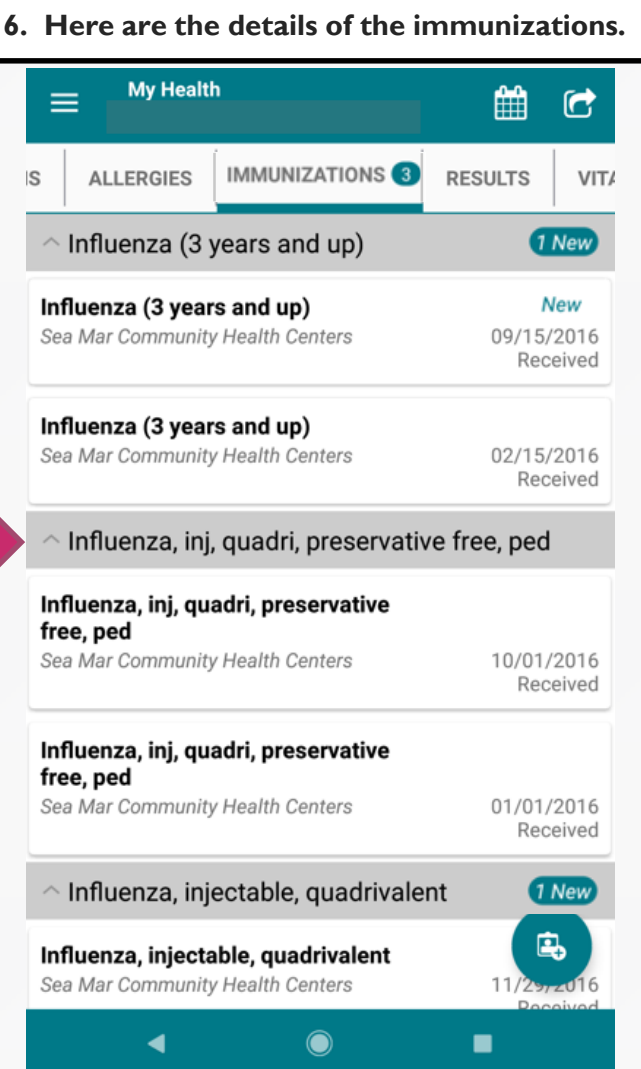

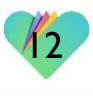

## (5) Lab Results

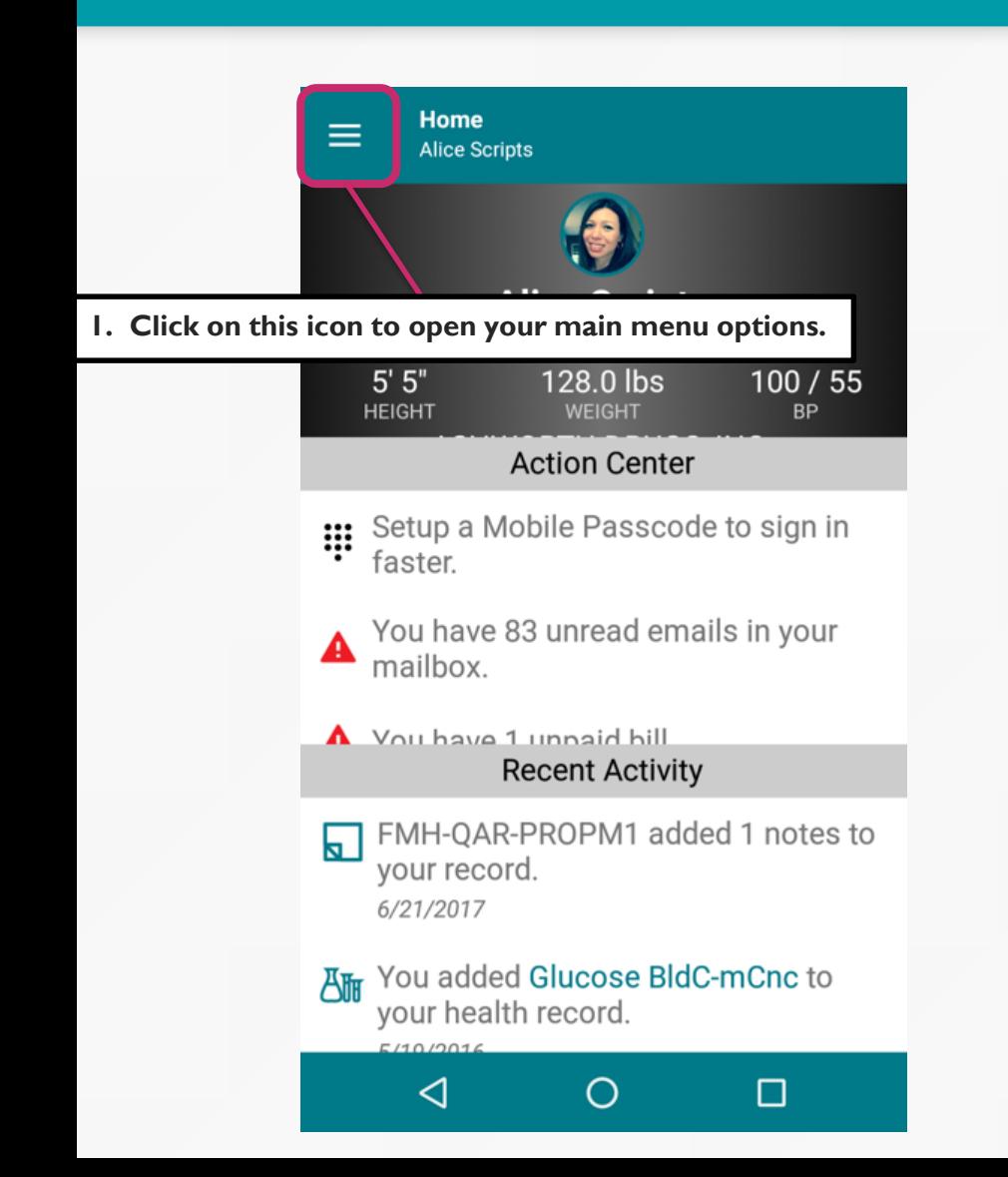

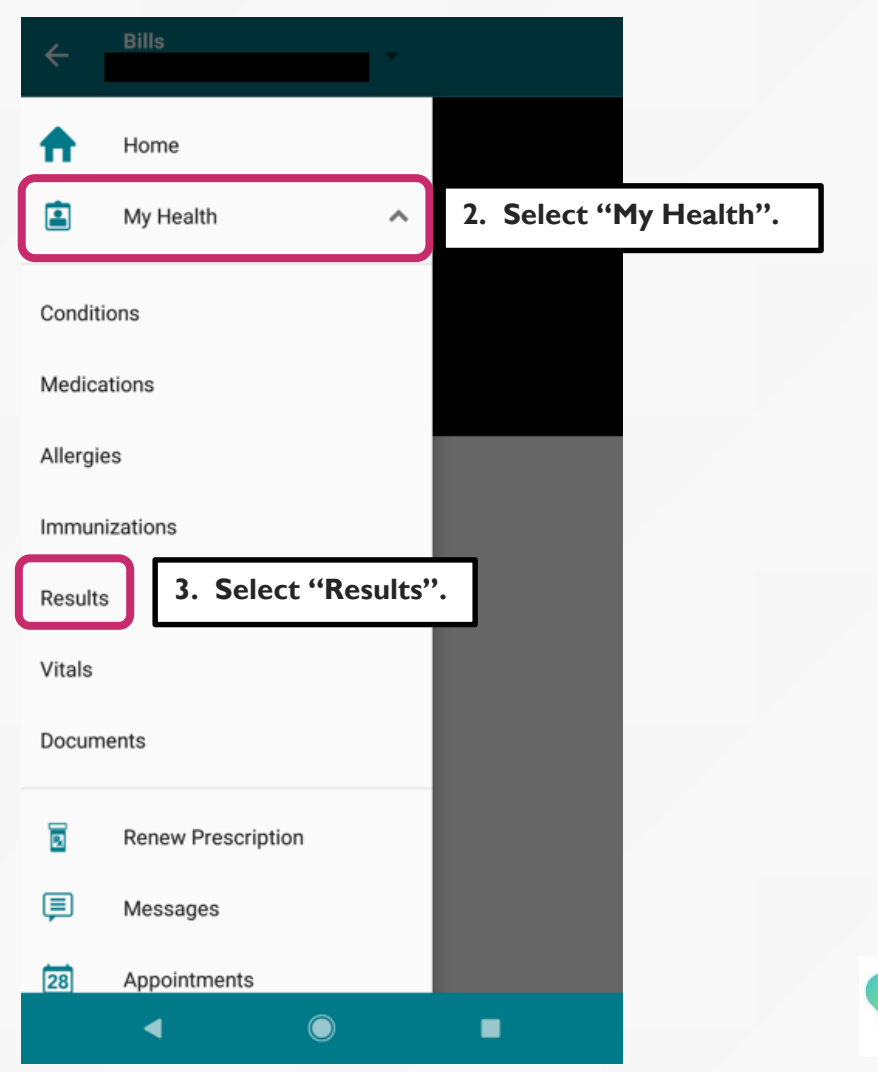

 $\sqrt{3}$ 

# (5) Lab Results

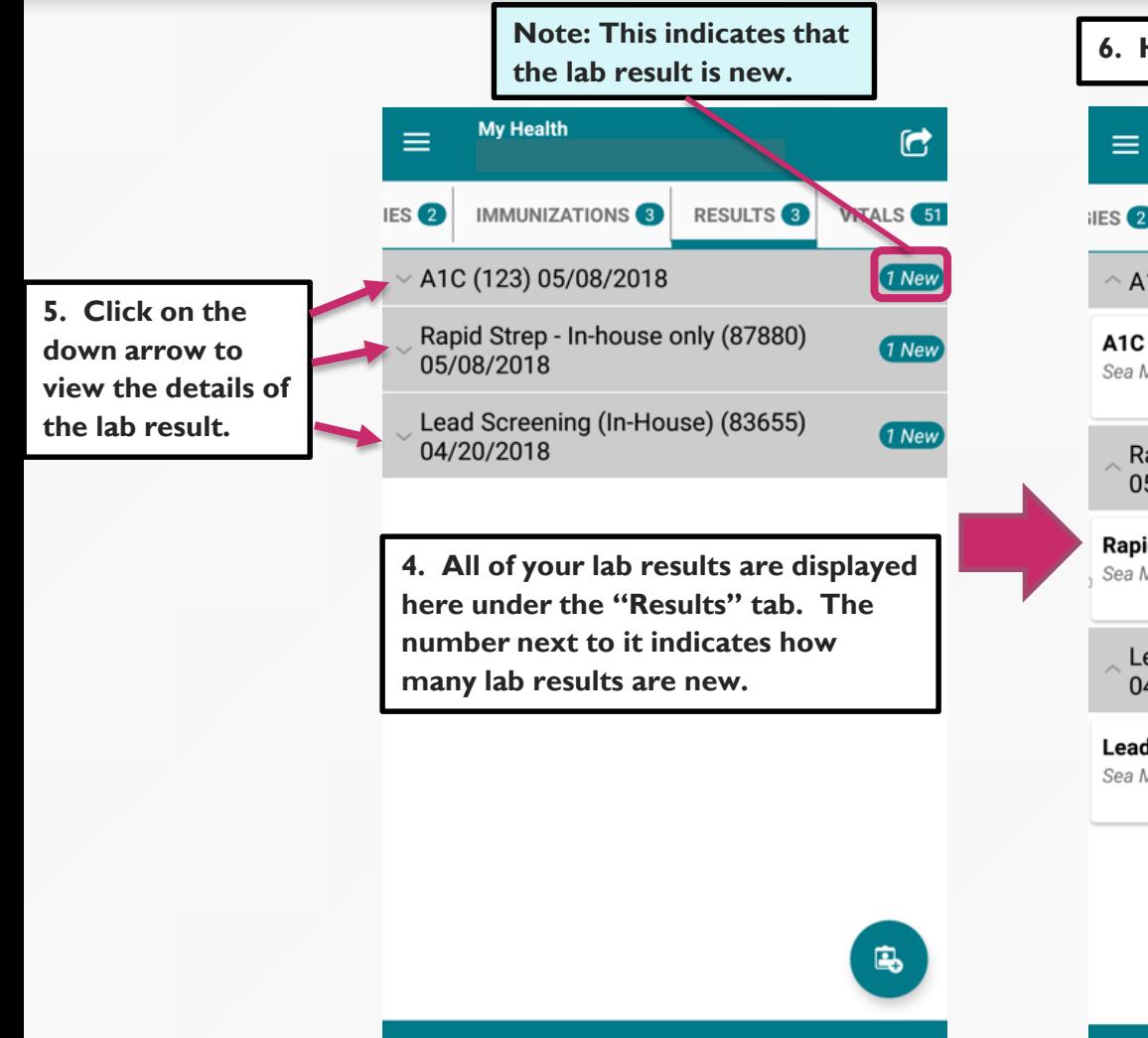

 $\blacktriangleleft$ 

 $\bullet$ 

■

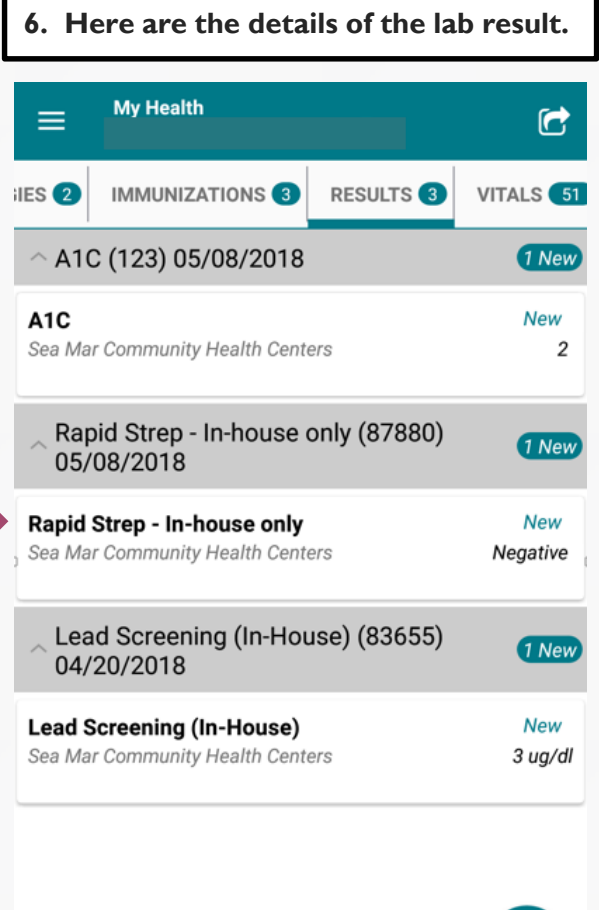

 $\bullet$ 

◀

 $\sqrt{4}$ 

马

■

# (6) Vitals

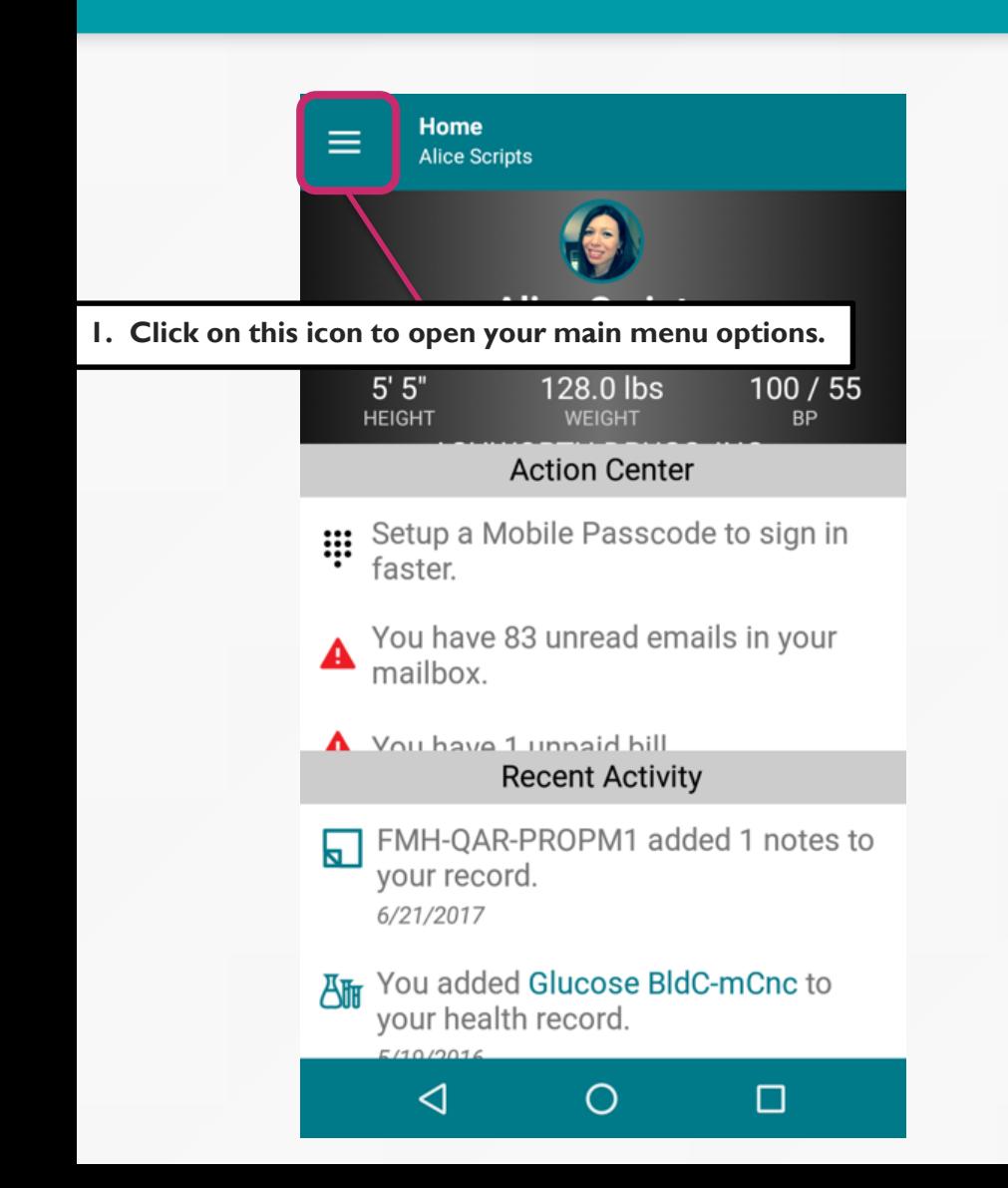

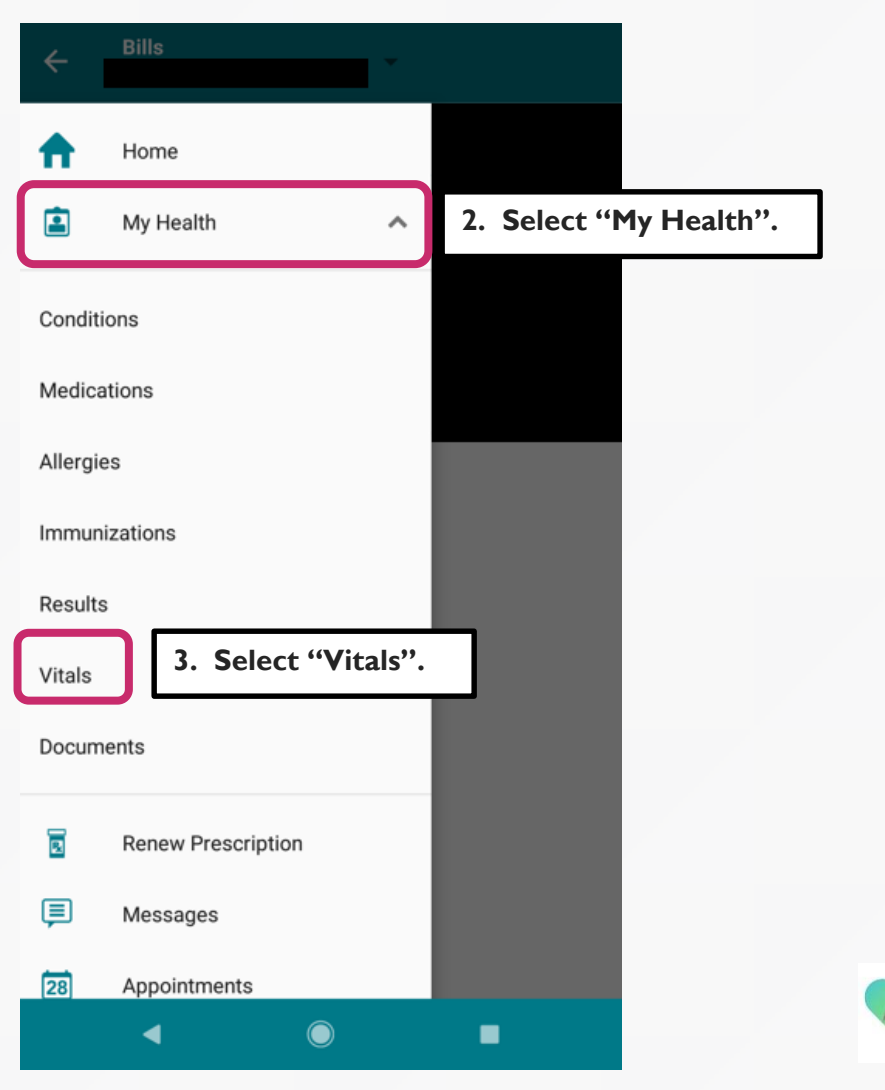

# (6) Vitals

٦

г

**5. Click on the down arrow to view the details of your vitals.**

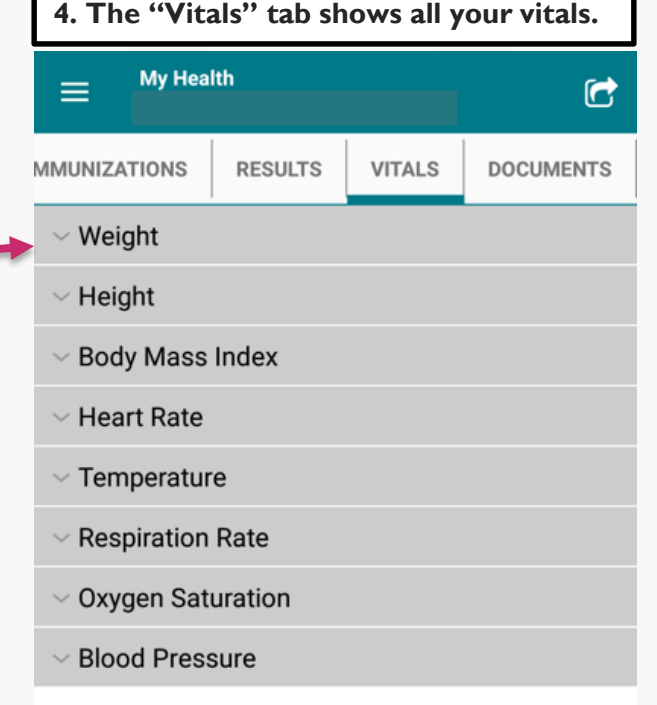

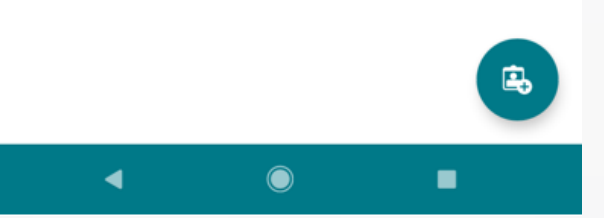

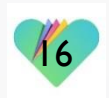

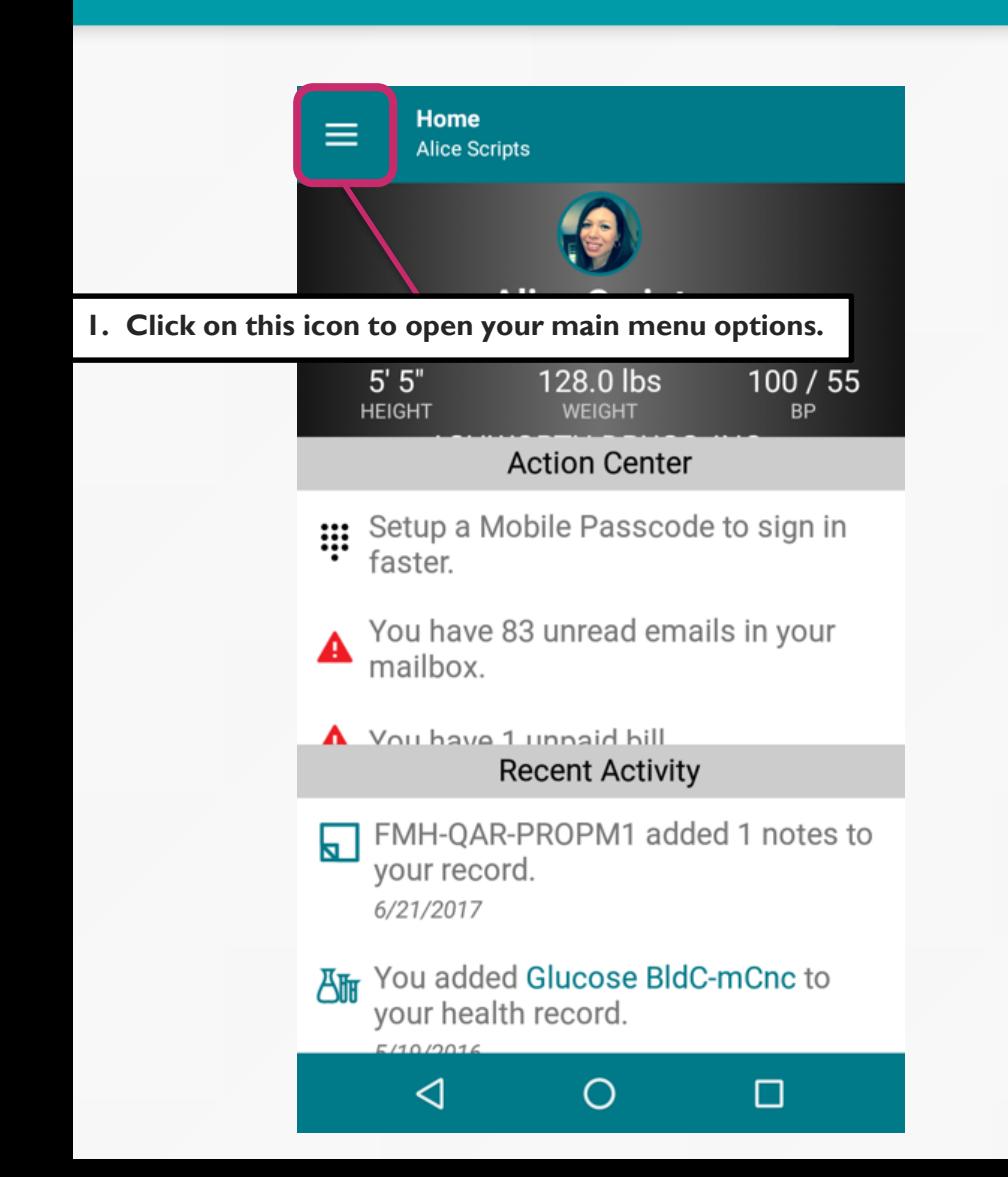

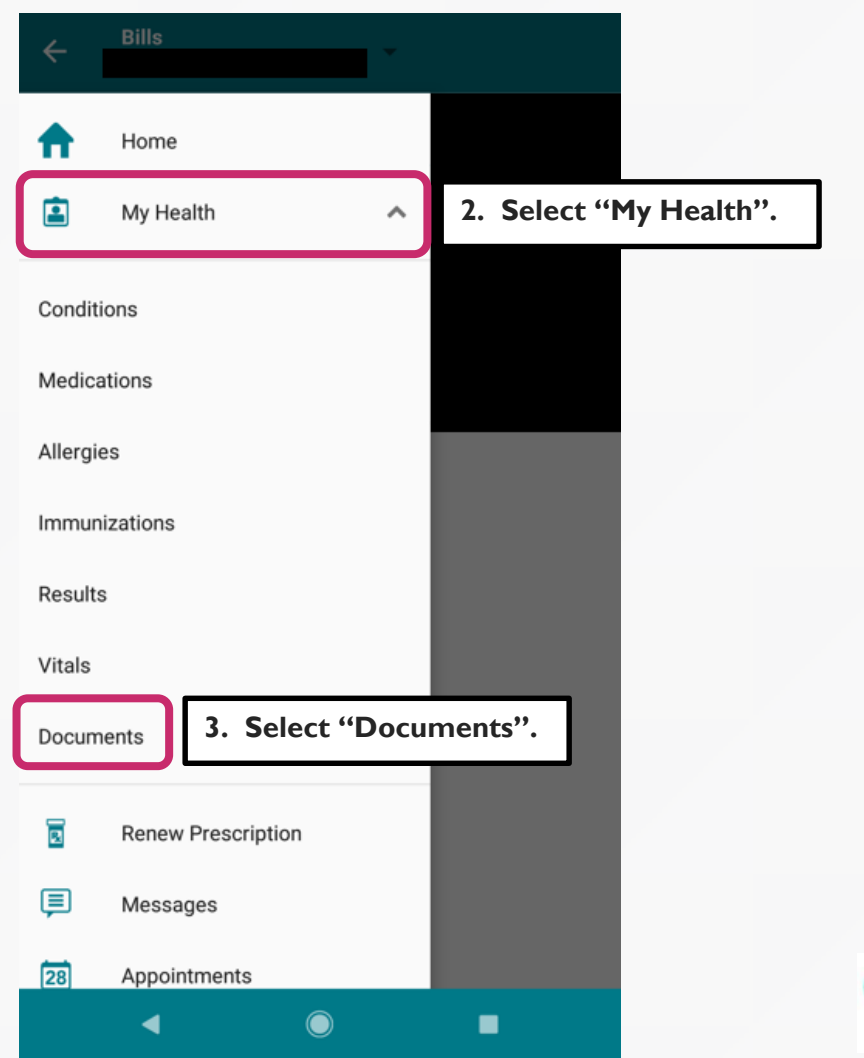

**4. The "Documents" tab shows all the documents sent to your portal.**

**Note: Here are the types of documents you are able to view that are not limited to:**

- **After-Visit Summaries**
- **Patient Education**
- **Lab Letters**

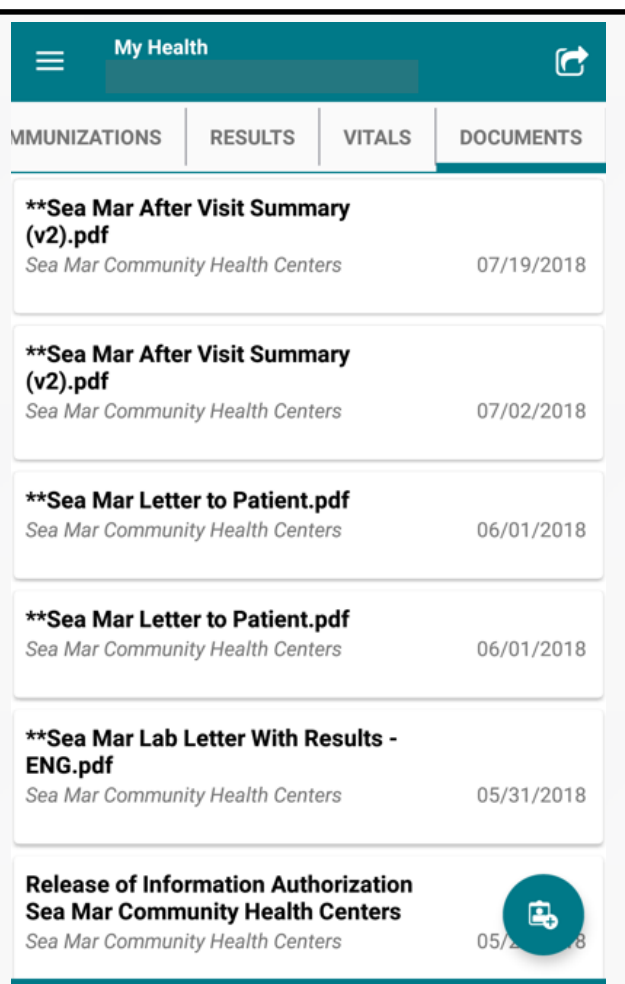

 $\bullet$ 

٠

 $\blacktriangleleft$ 

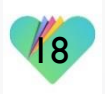

**This is an example of an After-Visit Summary sent to the portal.**

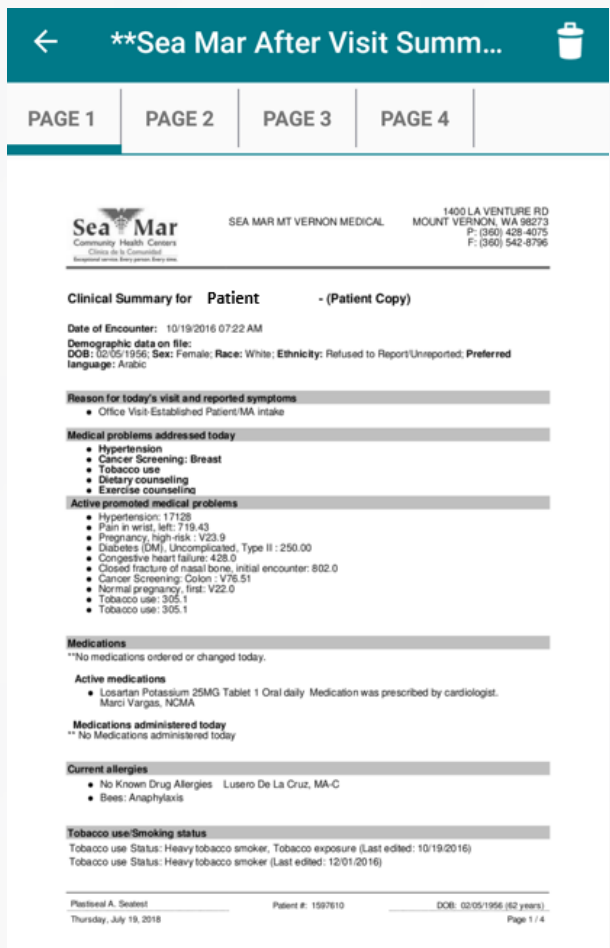

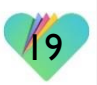

 $\bullet$ ٠  $\blacktriangleleft$ 

#### **This is an example of Patient Education sent to the portal.**

#### **Patient Education - Caffeine in You...**  $\leftarrow$

**Patient Name** 

#### Patient

Written By

**Not Listed** 

Contents

Caffeine in Your Diet

What is caffeine?

Caffeine is a stimulant that occurs naturally in tea leaves, coffee beans, cocoa beans, and several other foods. While many people enjoy the stimulating effects of caffeine, too much caffeine can cause unpleasant side effects.

How does caffeine affect the body?

Caffeine affects many parts of the body:

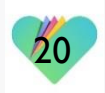

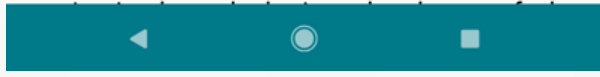

**In the FollowMyHealth phone application, you have the option to export your health records by email or by fax.**

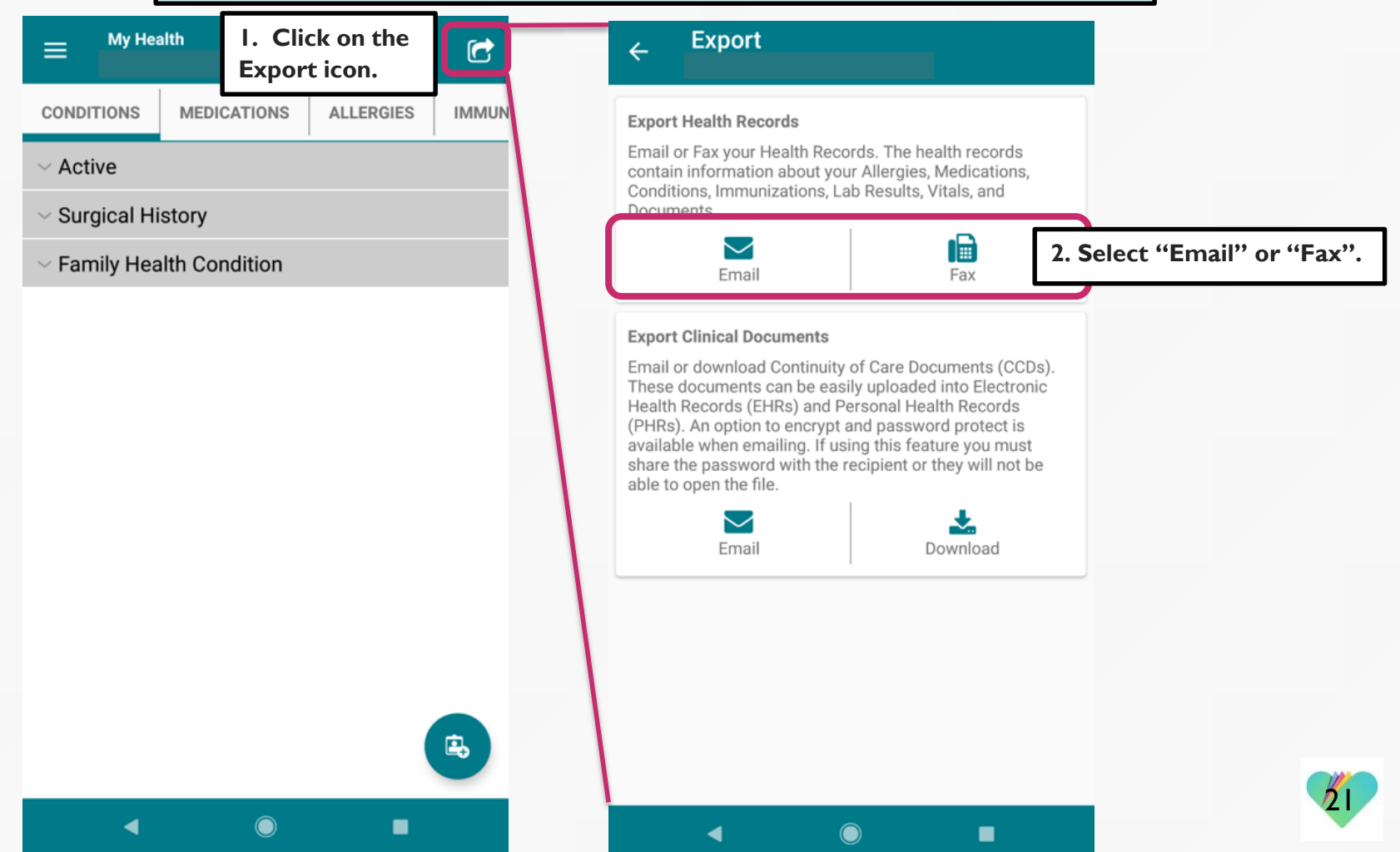

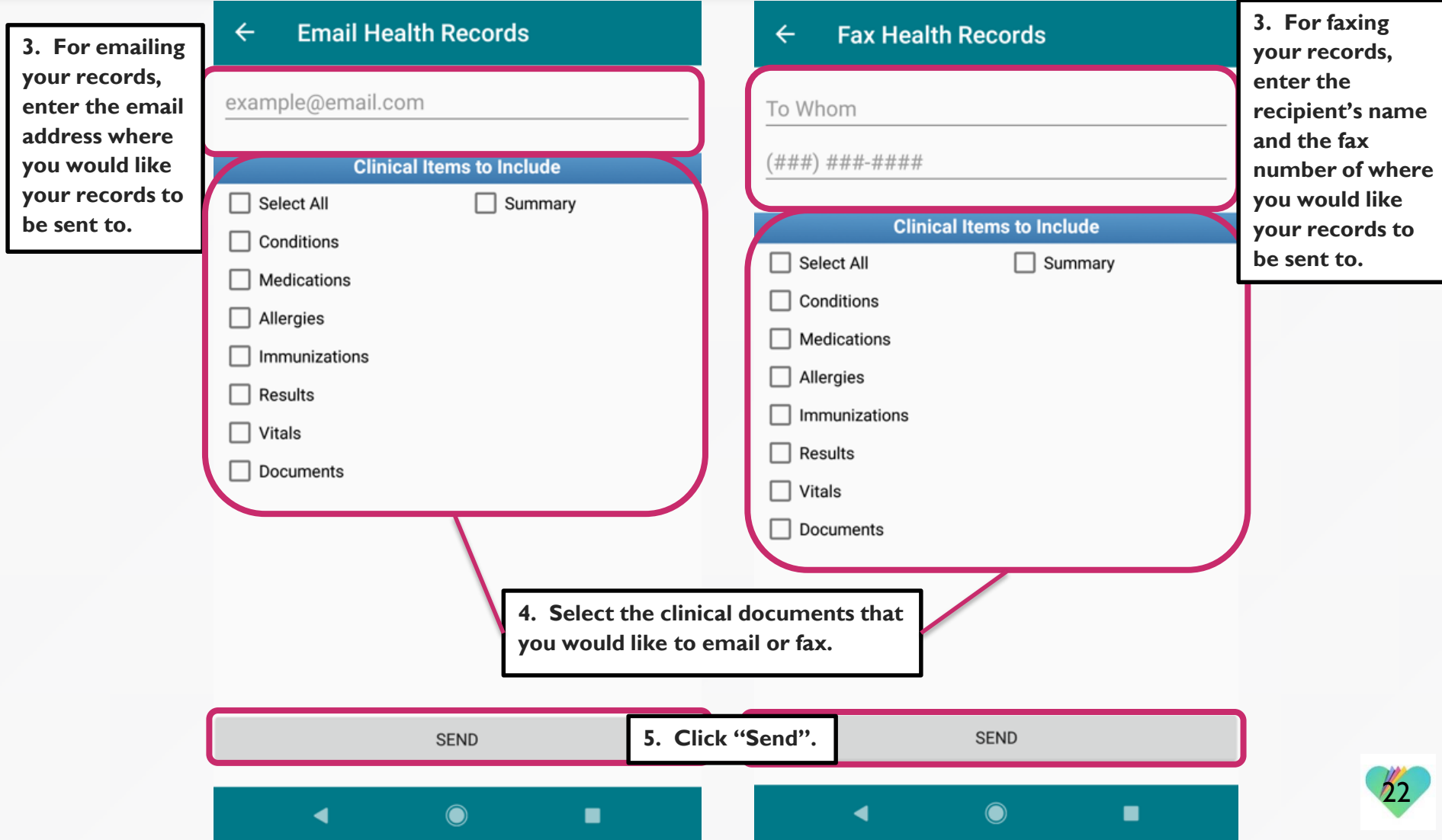

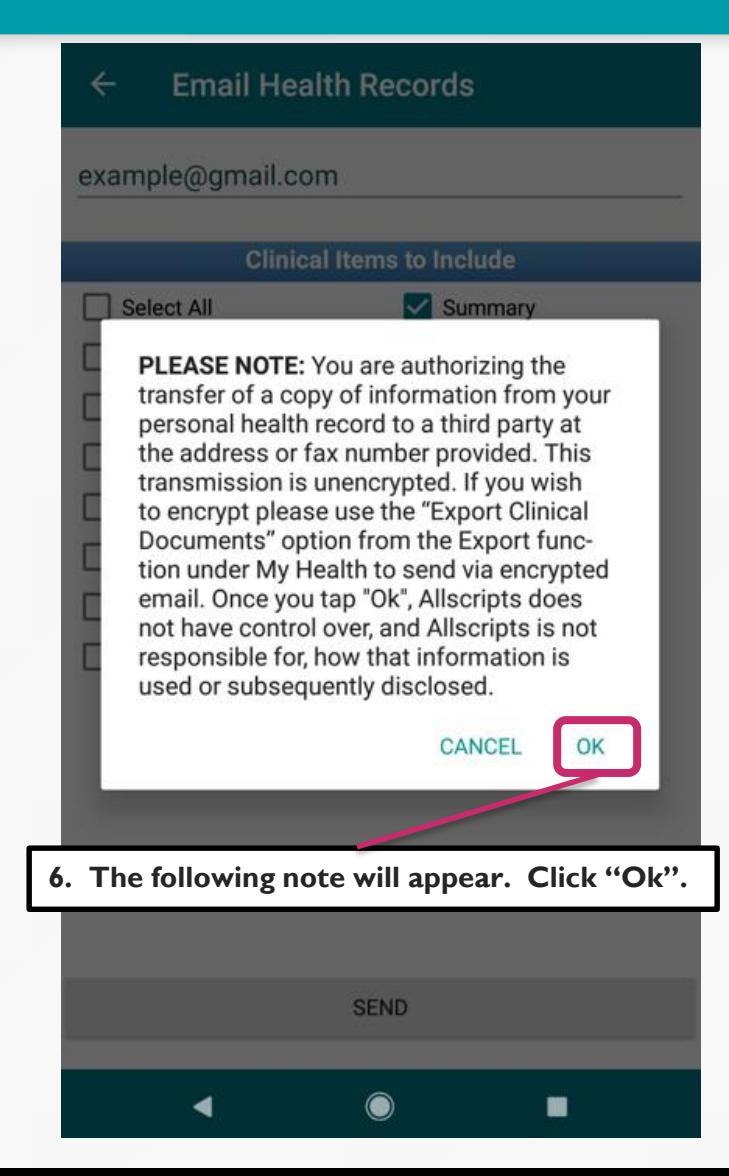

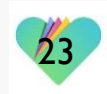

#### **7. You will receive a confirmation message in your Inbox that your health record was sent by fax or email.**

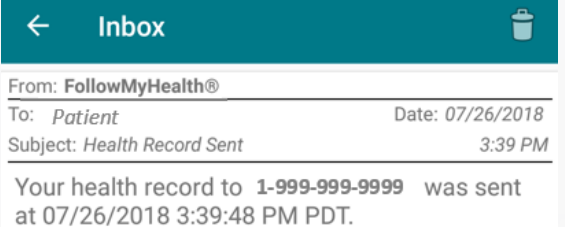

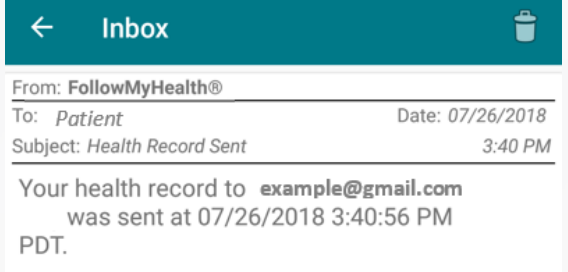

 $\odot$ 

٠

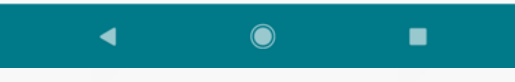

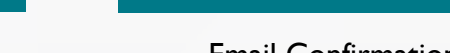

 $\blacktriangleleft$ 

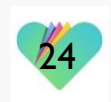

Fax Confirmation Message **Email Confirmation Message** 

#### FollowMyHealth Support Information

If you need any assistance and/or support for your FollowMyHealth account, please contact:

> Support Hotline: 1-888-670-9775 Email: support@followmyhealth.com

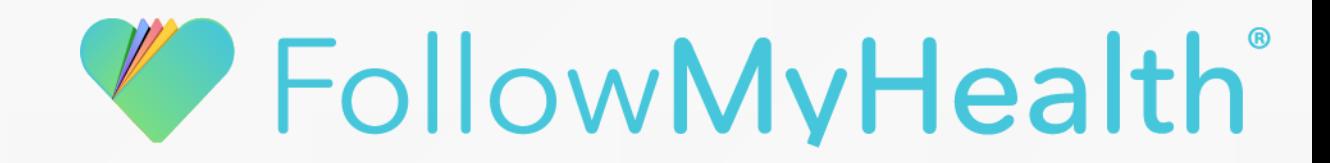